Bylos tvarkomos Kontoros modulyje **Bylos.**

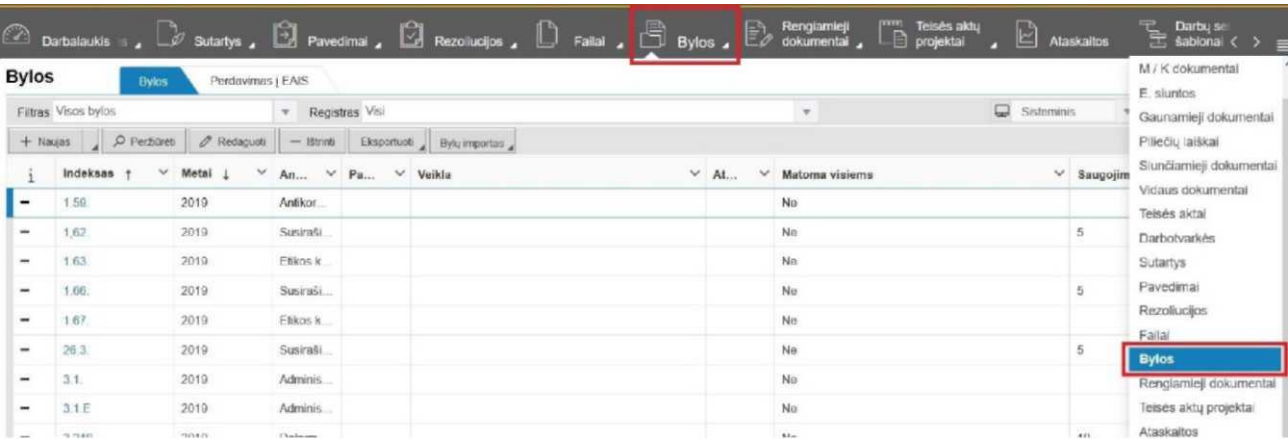

## Sutvarkoma bylos **Kortelė.**

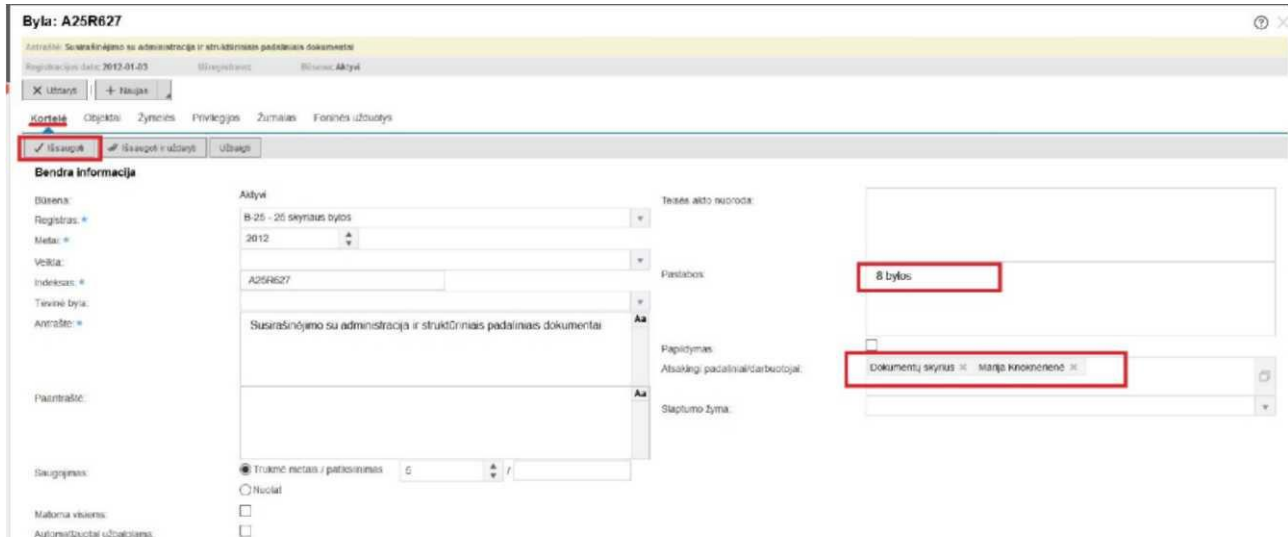

**Kortelę** reikia papildyti (jei ne viskas yra įrašyta) **atsakingu padaliniu ir darbuotoju** (nurodomas ne registratorius, bet darbuotojo, kuris tvarko bylą **vardas, pavardė).** Pastabu lauke **nurodyti bylų skaičių.**

Sutvarkius **Kortelę,** išsaugoti pakeitimus ir eiti į skirtuką **Objektai** (priklausomai nuo objektu skaičiaus, atidarymas gali užtrukti).

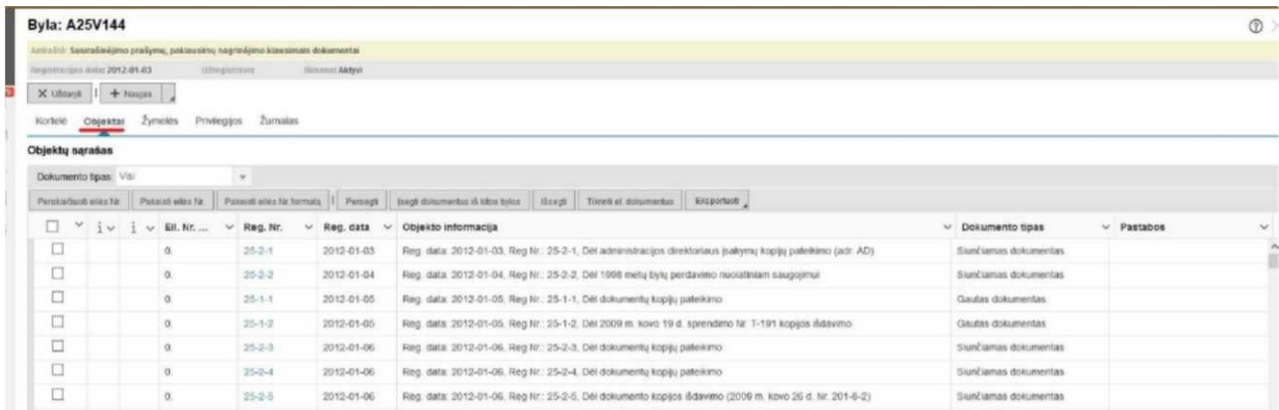

Peržiūrime ar visi objektai priklauso bylai, ar netrūksta dokumentų.

Jei randame objektu nepriklausančiu bylai, persegame juos į kitą byla, kuriai priklauso dokumentai. Kad galima būtu persegti, objektą/us pažymime uždėdami varnelę/es prie to objekto/u ir spaudžiame mygtuką **Persegti** (pasirenkame reikiamus metus ir reikiamą bylą).

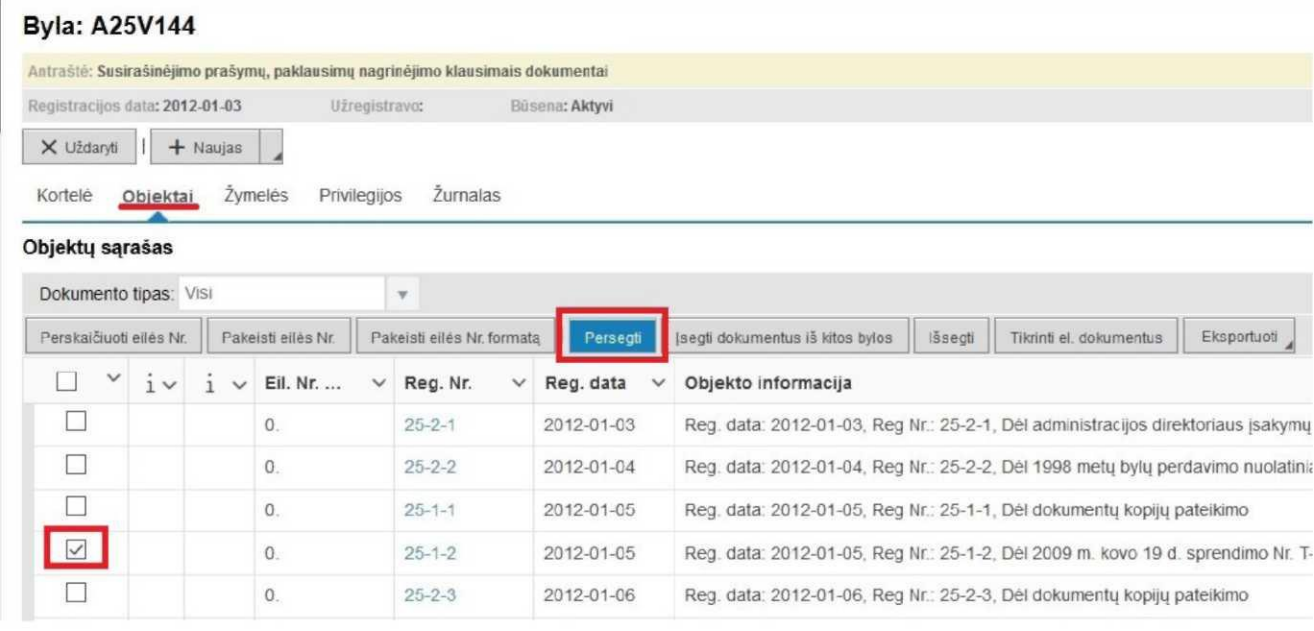

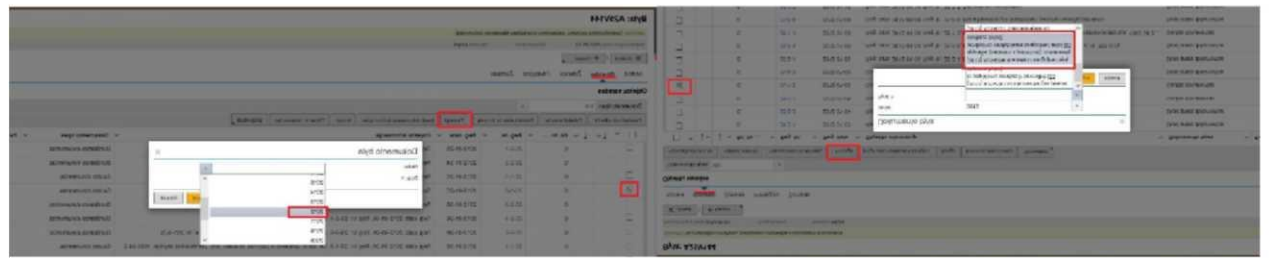

Sutvarkius objektus, sunumeruojame juos, tai atliekama spaudžiant mygtuką **Perskaičiuoti eilės Nr.**

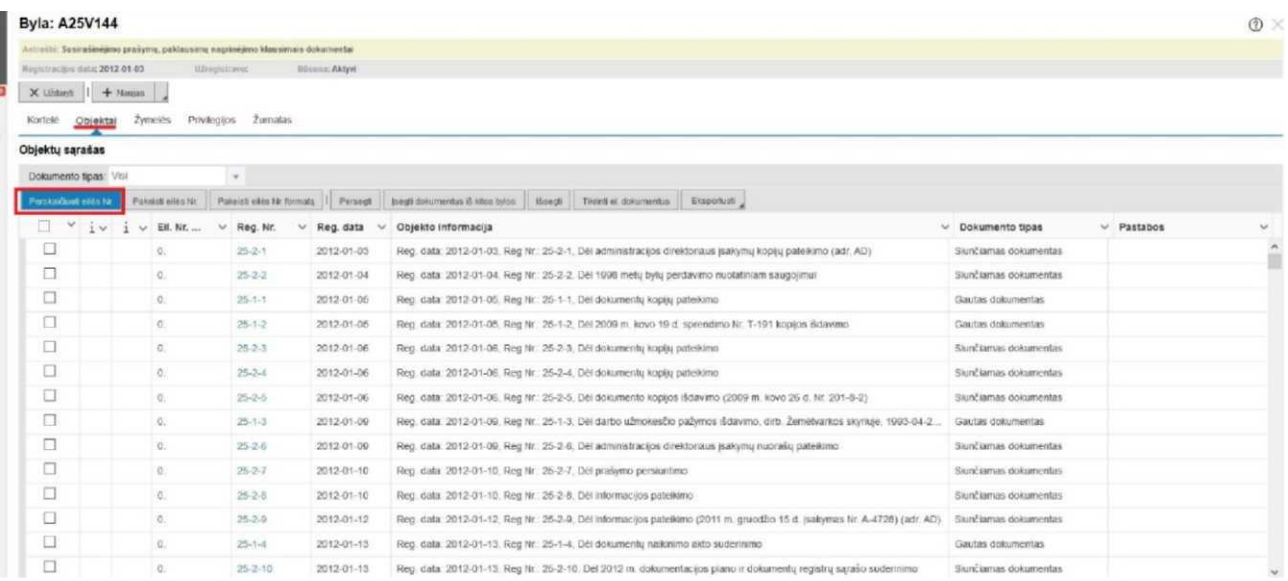

Perskaičiavus objektus, galima paspausti klaviatūroje mygtuką **F5,** kad rezultatą matytume greičiau.

Atkreipiame dėmesį, jei į bylą segate dokumentus iš vieno registro, registruotų ir suskaičiuotų dokumentų skaičius turėtų sutapti.

Jei į bylą segami dokumentai iš kelių registrų, tai turėtų būti įsegtų dokumentų suma, tikrinimui galima naudoti išplėstinę paiešką.

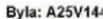

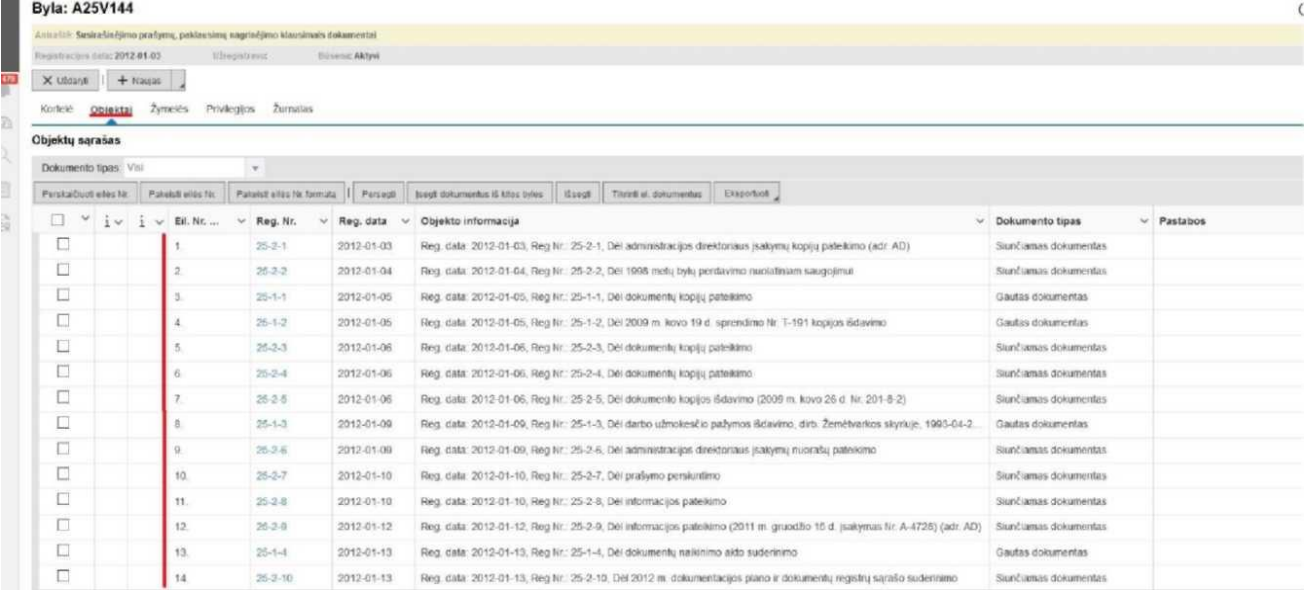

## Sutvarkius bylą, skirtuke **Kortelė** spausti mygtuką **Užbaigti.**

## **Byla: A25V144**

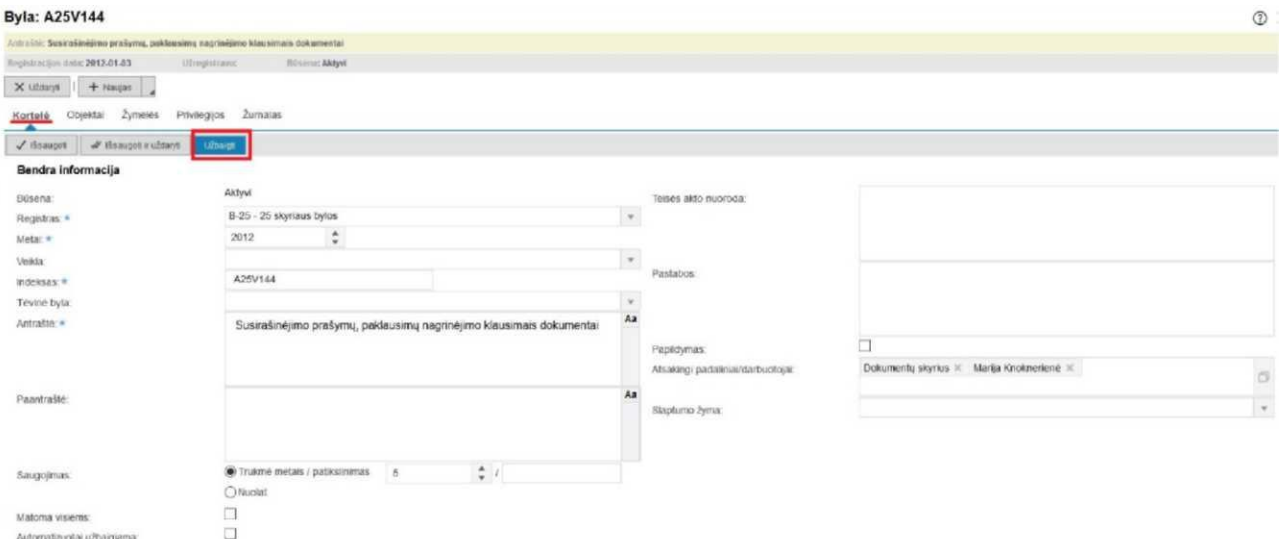

## Byla sėkmingai užbaigta.

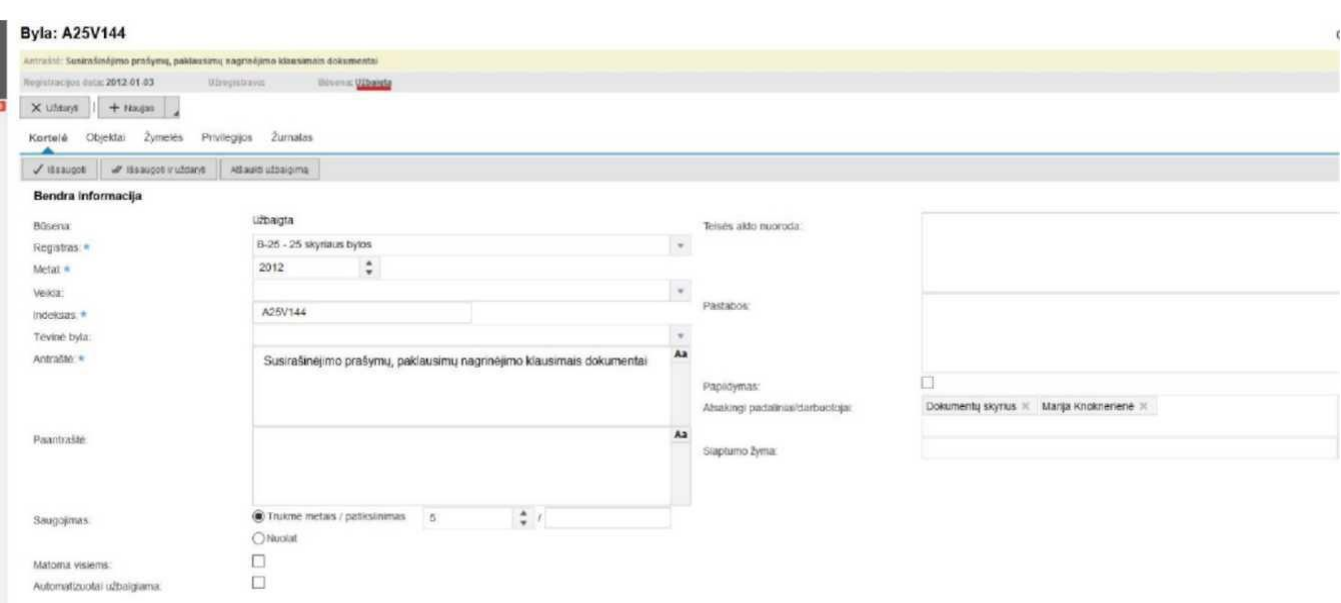

3

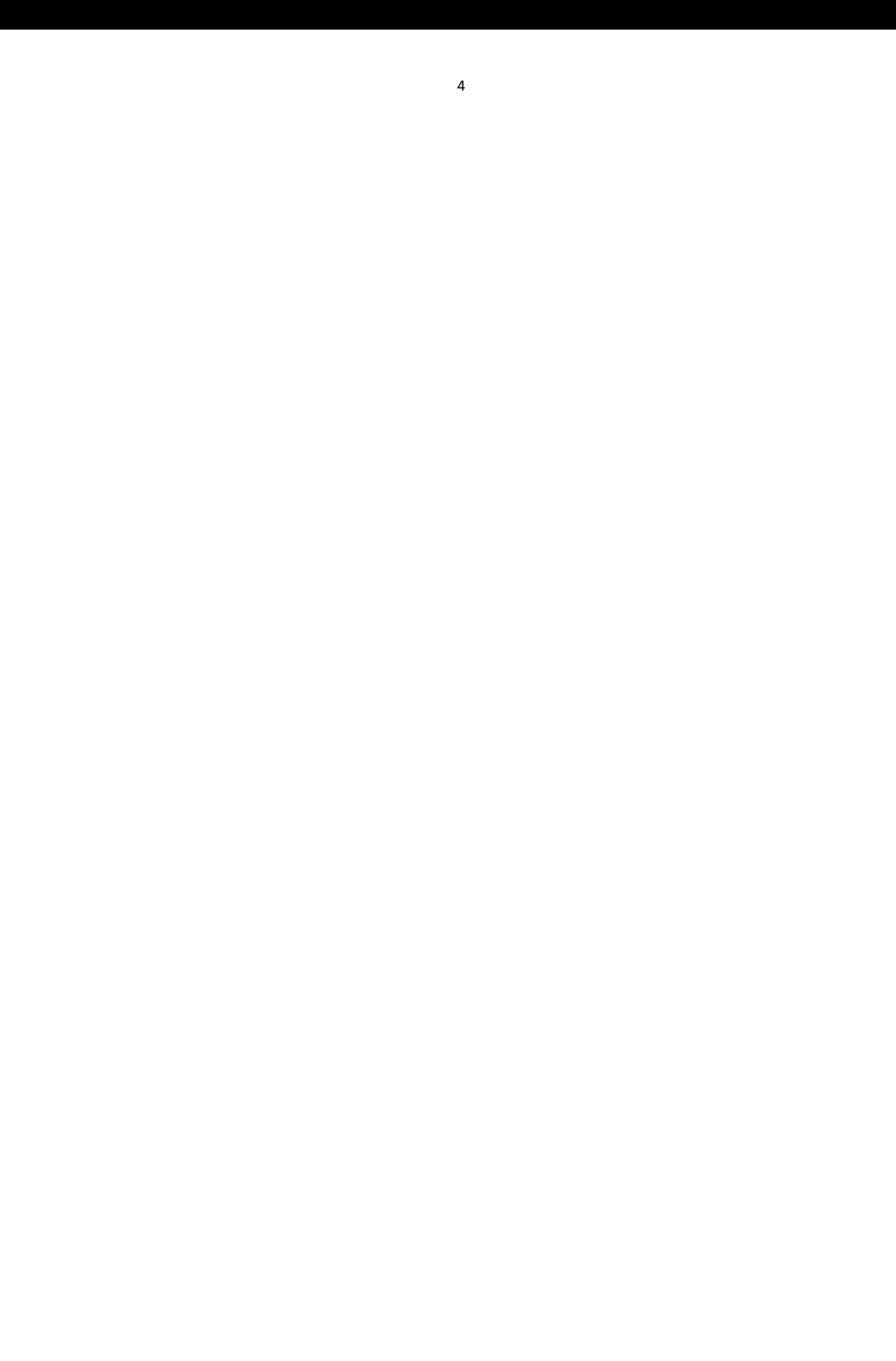